## **Microsoft Excel 2013 Macro E Vba Digital Lifestyle Pro**

Right here, we have countless books microsoft excel 2013 macro e vba digital lifestyle pro and collections to check out. We additionally find the money for variant types and furthermore type of the books, fiction, history, As this microsoft excel 2013 macro e vba digital lifestyle pro, it ends in the works visceral one of the favored book microsoft excel 2013 macro e vba digital lifestyle pro collections that we have. This is why you remain

*Creating Simple Excel Macro Excel 2013 Beginners Tutorial* Microsoft Excel 2013 Tutorial│Macros

Excel 2013 Tutorial - Basic Macro<del>Learn Macros in 7 Minutes (Microsoft Excel)</del> Introduction to Excel Macros - Record your first Macro in Excel (plus free e-book) In Excel 2013 or 2010. How to Enable MacrosHow to use Excel Index Match (the right way) Excel Macro Tutorial - Learn how macros can really speed up your work Advanced Excel video Tutorial - Generating reports using MACROS How to create macros in Excel | Iynda.com tutorial Excel VBA - Get Stock Quotes from Yahoo Excel Macros That Format, Copy and SUM Whatever Your Table SizeHow to unlock Protected Excel Sheets without Password COMBINE Multiple Excel WORKBO Microsoft Excel 2013 Macro E

Microsoft Excel 2013 Macros 2 1. Load up Excel, click on Open Other Workbooks then computer and [Browse] to the file called phoenix.xlsx in the D:\Training folder 2. Next, move to the FILE tab then click on Options 3. Clic

Microsoft Excel 2013 Macros - University of Reading Buy MICROSOFT EXCEL 2013 VBA AND MACROS 1/E by Bill Jelen (ISBN: 9789332523937) from Amazon's Book Store. Everyday low prices and free delivery on eligible orders.

Microsoft Excel 2013 | Download Excel 2013 | Microsoft Office Change macro security settings To edit and run macros, you must set the security level to temporarily enable all macros: On the Developer tab, in the Code group, click Macro Security.

Edit a macro - Excel - support.microsoft.com Record a macro In the Code group on the Developer tab, click Record Macro. Optionally, enter a name for the macro in the Macro name box, enter a shortcut key in the Shortcut key box, and a description in the Description bo

Quick start: Create a macro - Office Support Another method to enable macros in a file is via the Microsoft Office Backstage view, the view that appears after you click the File tab, when the yellow Message Bar appears. Click the File tab. In the Security Warning are

Enable or disable macros in Office files - Office Support You can access the VBA environment in Excel 2013 by opening the Microsoft Visual Basic for Applications window. First, be sure that the DEVELOPER tab is visible in the toolbar that has the bolbar that has the buttons to op

MICROSOFT EXCEL 2013 VBA AND MACROS 1/E: Amazon.co.uk ...

Excel 2013 training - Excel - support.microsoft.com Find helpful customer reviews and review ratings for MICROSOFT EXCEL 2013 VBA AND MACROS 1/E at Amazon.com. Read honest and unbiased product reviews from our users.

Amazon.co.uk:Customer reviews: MICROSOFT EXCEL 2013 VBA ... Click the Macros button. Here is the last macro I recorded, "FillDaysRelative". Select it, and then click Edit. This opens the macro in a special text editor called the Visual Basic Editor. Visual Basic is the programming

Run a macro - Office Support - support.microsoft.com

Video: Edit a macro - Excel - support.microsoft.com How to Add the Developer Tab in Excel 2013 and Enable Macros Through the Trust Center. The steps in this article were performed in Microsoft Excel 2013, but will also work in newer versions of Excel as well. Once you compl

How to Enable Macros in Excel 2013 - Live2Tech Buy VBA e Macros Microsoft Excel 2013 (Em Portuguese do Brasil) by Bill Jelen (ISBN: 9788576088530) from Amazon's Book Store. Everyday low prices and free delivery on eligible orders.

excel 2013 macro - Microsoft Community

Record a macro applying the format you want, and then replay the macro whenever needed. Watch a demo to create a macro that formats dates in Excel. Macros and VBA tools can be found on the Developer tab, which is hidden by

VBA e Macros Microsoft Excel 2013 (Em Portuguese do Brasil ... Microsoft Excel is a spreadsheet developed by Microsoft for Windows, macOS, Android and iOS.It features calculation, graphing tools, pivot tables, and a macro programming language called Visual Basic for Applications. It h

VBA in Excel - create a macro - support.microsoft.com Microsoft Excel 2013. Macro e VBA [Salvaggio, Alessandra] on Amazon.com.au. \*FREE\* shipping on eligible orders. Microsoft Excel 2013. Macro e VBA

Microsoft Excel 2013. Macro e VBA - Salvaggio, Alessandra ... Get more from your Excel 2013 download. Microsoft 365 can help you streamline collaboration, get a clearer picture of your data, take Excel to go, and more.

MS Excel 2013: Open the Visual Basic Editor

Microsoft Excel Online, Spreadsheet Software, Free Trial

Microsoft Excel is the industry leading spreadsheet program, a powerful data visualization and analysis tool. Take your analytics to the next level with Excel. ... Previous versions include Excel 2016, Excel 2013, Excel 20

Check out the training for newer versions of Excel. Beginner. Start using Excel. Create a chart. Add numbers in Excel 2013. Basic math in Excel 2013. Top tips for working in Excel 2013. Top tips for working in Excel 2013.

Copyright code : 42cf8761b3476bcbac90e9b08611dcd2

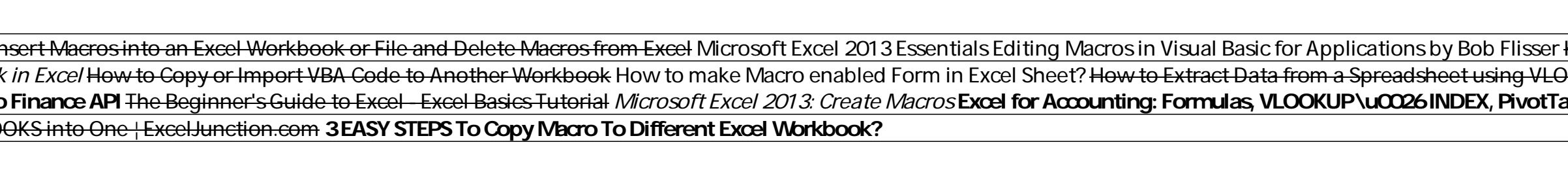

There are several ways to run a macro in Microsoft Excel. A macro is an action or a set of actions that you can use to automate tasks. Macros are recorded in the Visual Basic for Applications programming language. You can

I have about 12 excel forms e-mailed to me twice a month. I need to manipulate them all the same way. I set up a macro to do this. If I shut off my computer and turn it back on - my macro is available to do this for 1 form

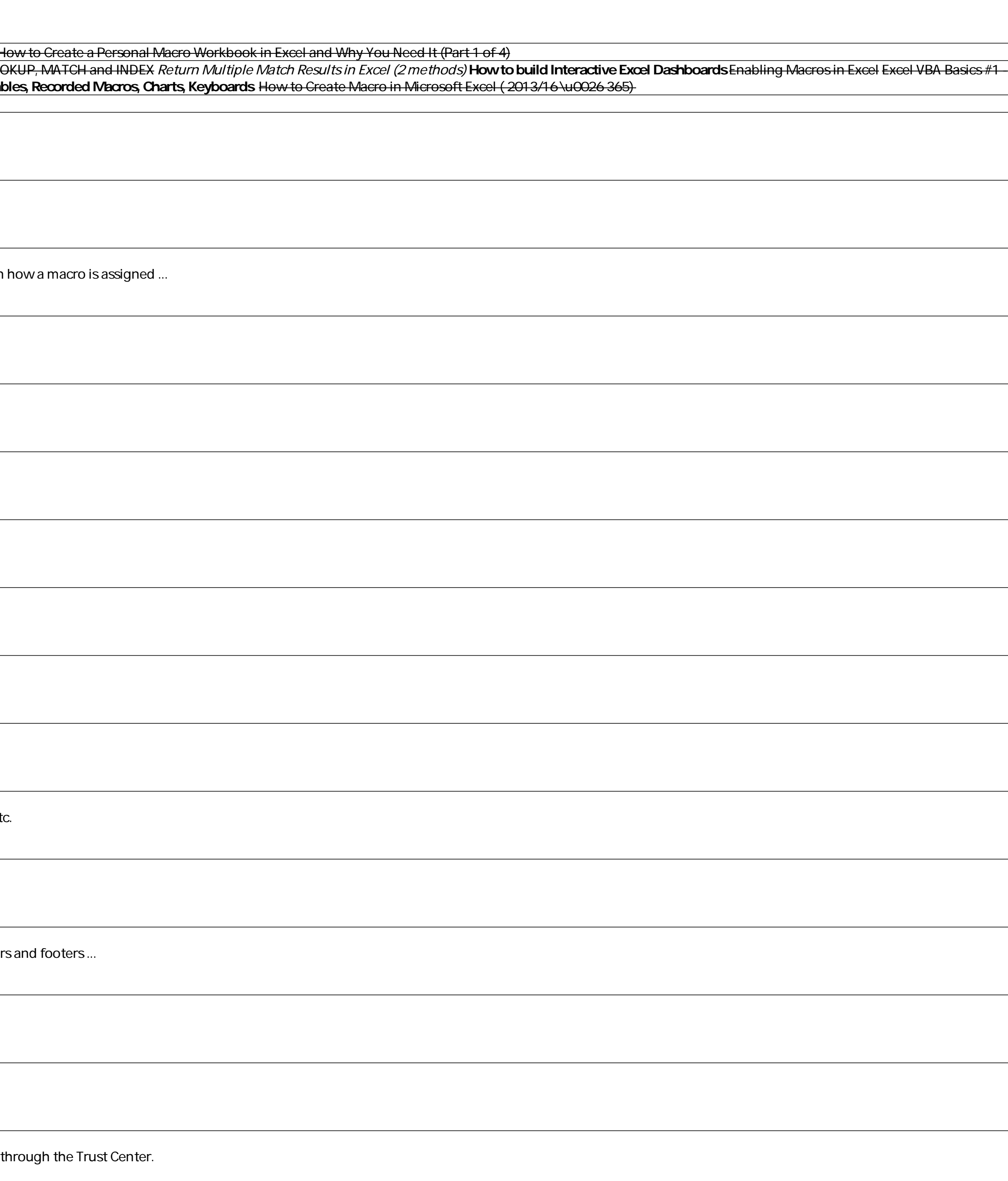

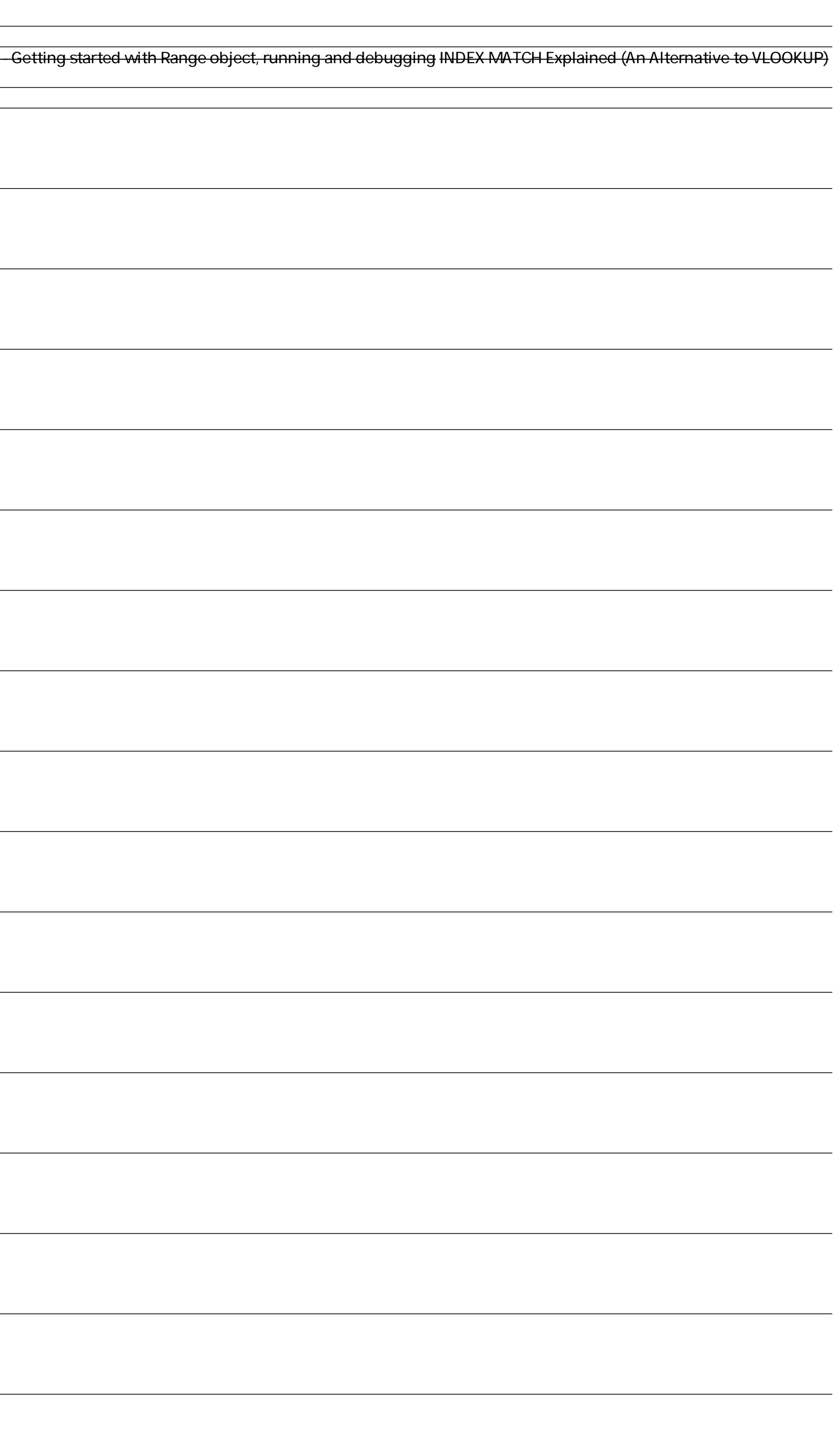